# **Introduction to MATLAB Introduction to MATLAB**

### **Contact Information Contact Information**

• Course website:

–http://www.ing.unife.it/simani/lessons23.html

– Information also will be contained on website

### **Course Structure Course Structure**

- Overview of MATLAB
	- and the state of the state – History of MATLAB
	- Overview of MATLAB environment
	- Discussion of MATLAB tools
- Basic MATLAB
	- – Simple MATLAB functionality
		- Syntax, Commands
	- –– Exercises involving basic MATLAB functionality and its *Toolboxes*

### **Course Structure Course Structure**

- Advanced MATLAB Functionality
	- and the state of the state Beyond MATLAB as a calculator
	- –- The MATLAB programming language
	- – Project showcasing MATLABs advanced functionality
		- Other *Toolboxes*
		- Dynamic System Simulations
		- Digital Control Design

### **Coursework Coursework**

#### • Collection of exercises:

- and the state of the state Will occur during the laboratory sessions
- **Harry Committee** Will involve MATLABs basic functionality
- – Will exploit its Toolboxes for Control System **Design**

#### • **Final Examination Final Examination**: and the state of the state - Single practical project @ PCs; –Will cover **Digital Control System** theory.

# **MATLAB Overview MATLAB Overview**

- What is MATLAB?
- History of MATLAB
	- –Who developed MATLAB
	- –Why MATLAB was developed
	- and the state of the state Who currently maintains MATLAB
- Strengths of MATLAB
- Weaknesses of MATLAB

# **What is MATLAB? What is MATLAB?**

- MATLAB
	- **MATrix LABoratory LABoratory**
	- –- Interactive & programming language
		- Will be covered during week 2
	- – Control System Design & Programming tool
		- Will be covered during week 3

# **What is MATLAB con't: 2**

- Considering MATLAB at home
	- Standard edition
		- Available for roughly 2 thousand dollars

#### – Student edition

- Available for roughly 1 hundred dollars.
- Some limitations, such as the allowable size of a matrix

# **Strengths of MATLAB**

- MATLAB is relatively easy to learn
- MATLAB code is optimized to be relatively quick when performing matrix operations
- MATLAB may behave like a calculator or as a programming language
- MATLAB is interpreted, errors are easier to fix
- Although primarily procedural, MATLAB does have some object-oriented elements

# Weaknesses of MATLAB

- MATLAB is NOT a general purpose programming language
- MATLAB is an interpreted language (making it for the most part slower than a compiled language such as C++)
- MATLAB is designed for scientific computation and is not suitable for some things (such as parsing text)

#### **Overview Overview**

• Review of main topics

• Review of the MATLAB environment

• Declaring and manipulating variables

• Useful functions

# **MATLAB GUI MATLAB GUI**

- Launch Pad / Toolbox
- Workspace
- Current Directory
- Command History
- Command Window

### **Launch Pad / Toolbox Launch Pad / Toolbox**

• Brief details

• Launch Pad allows you to start help/demos

• *Toolbox* is for use with specialized packages (*e.g.,* Signal Processing)

# **Using MATLAB Using MATLAB**

• This is the window that appears when you start MATLAB

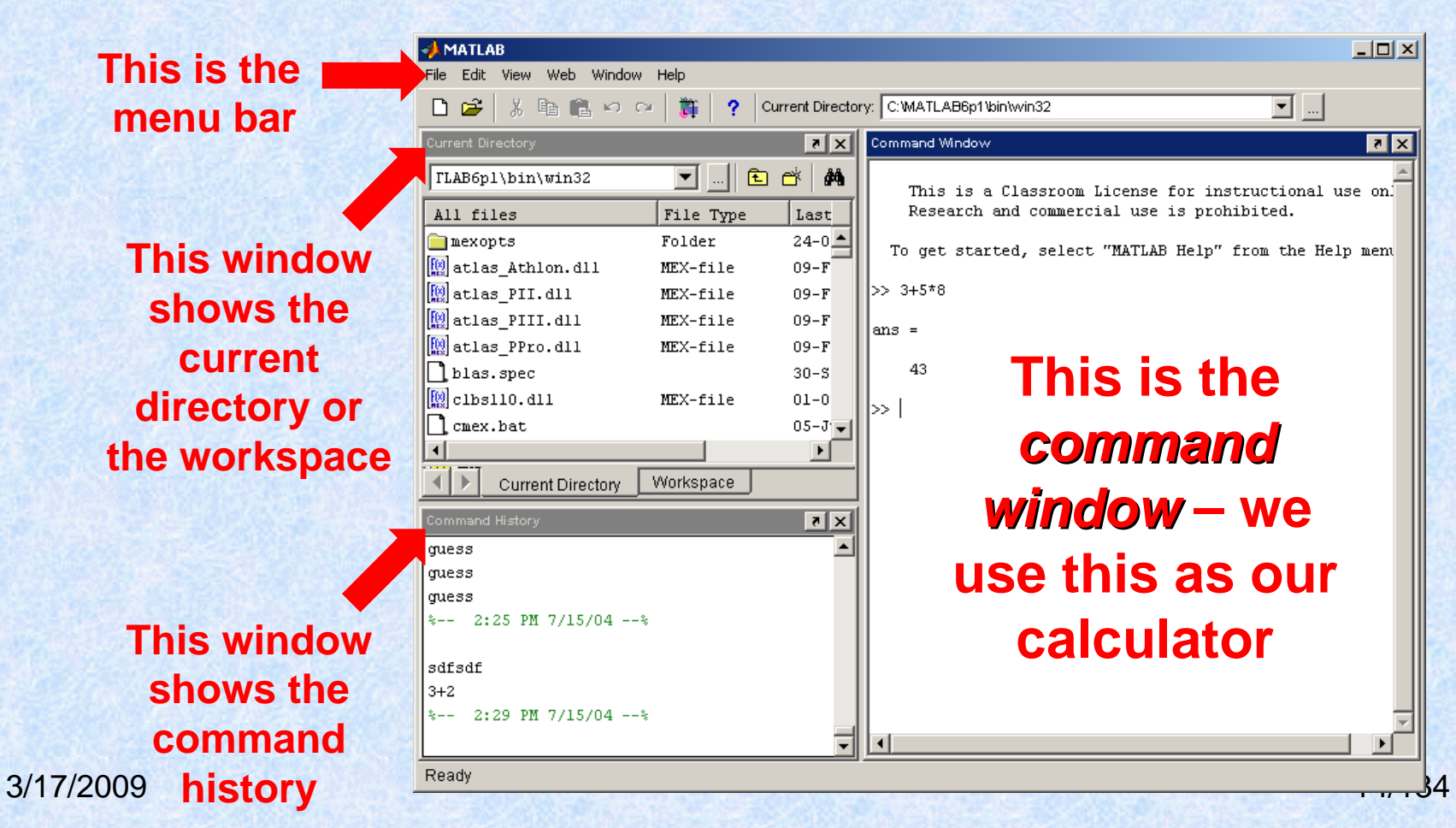

## **Workspace Workspace**

• Allows access to data

• Area of memory managed through the Command Window

• Shows Name, Size (in elements), Number of Bytes and Type of Variable

# **Current Directory Current Directory**

- MATLAB, like Windows or UNIX, has a current directory
- MATLAB functions can be called from any directory
- Your programs (to be discussed later) are only available if the current directory is the one that they exist in

### **MATLAB as a Calculator**

• You can enter expressions at the command line and evaluate them right away.

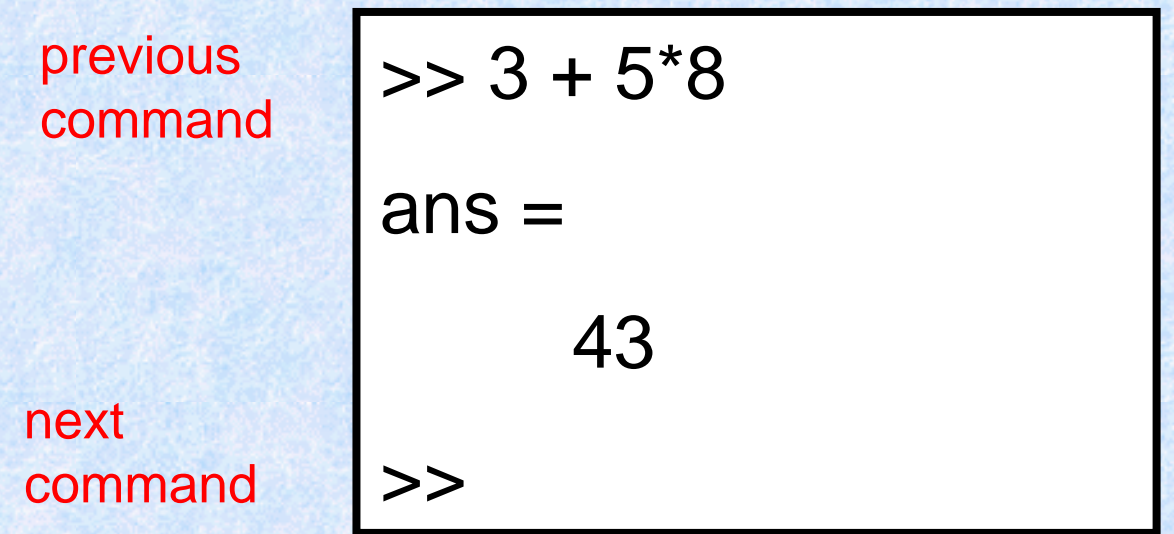

**The '>>' symbols indicate where commands are typed.**

3/17/2009

### **Mathematical Operators Mathematical Operators**

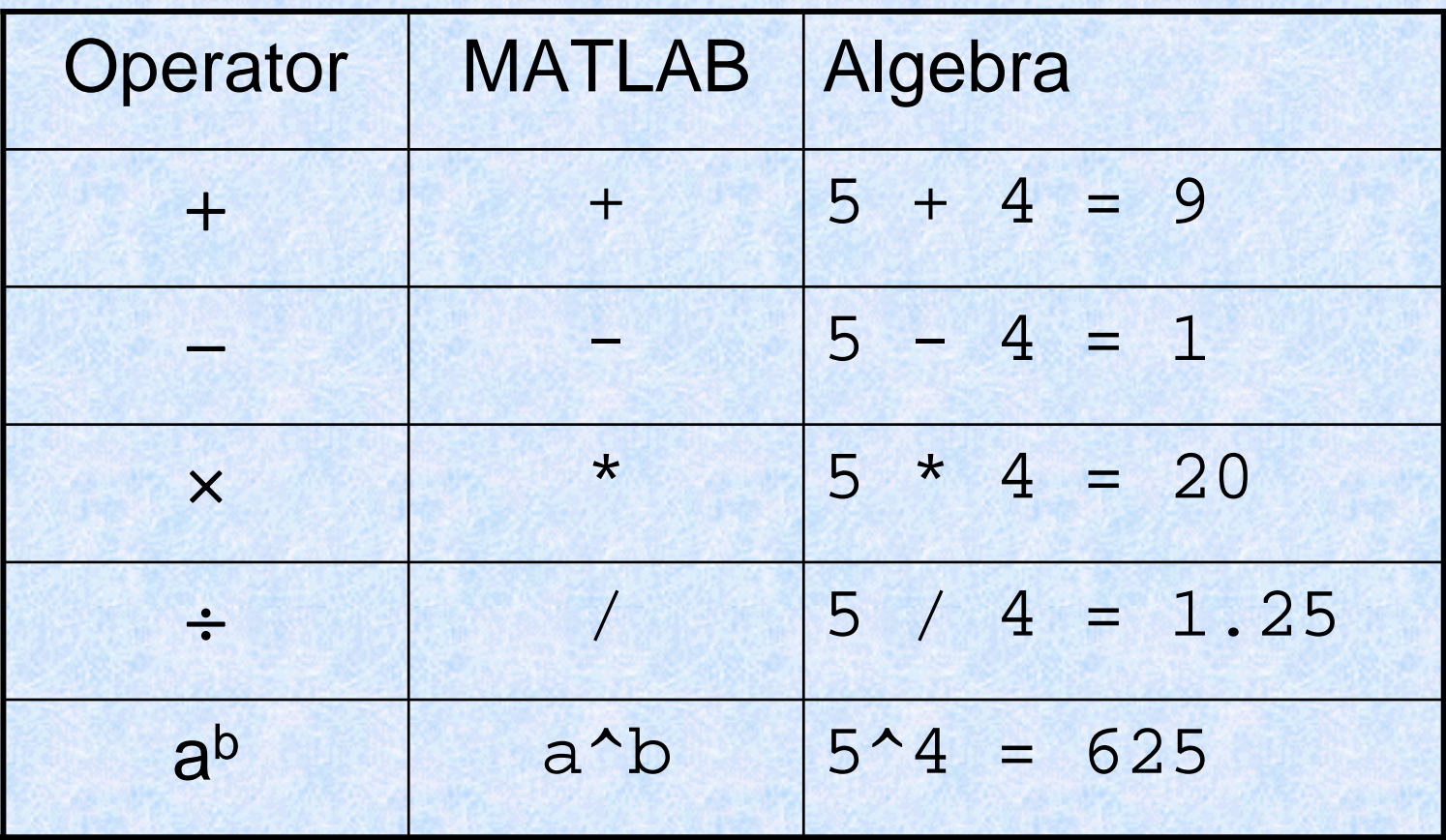

# **Command History Command History**

• Allows access to the commands used during this session, and possibly previous sessions

• Clicking and dragging to the Command window allows you to re-execute previous commands

### **Command Window Command Window**

• Probably the most important part of the GUI

• Allows you to input the commands that will create variables, modify variables and even (later) execute scripts and functions you program yourself.

### **Mathematical Operators Mathematical Operators**

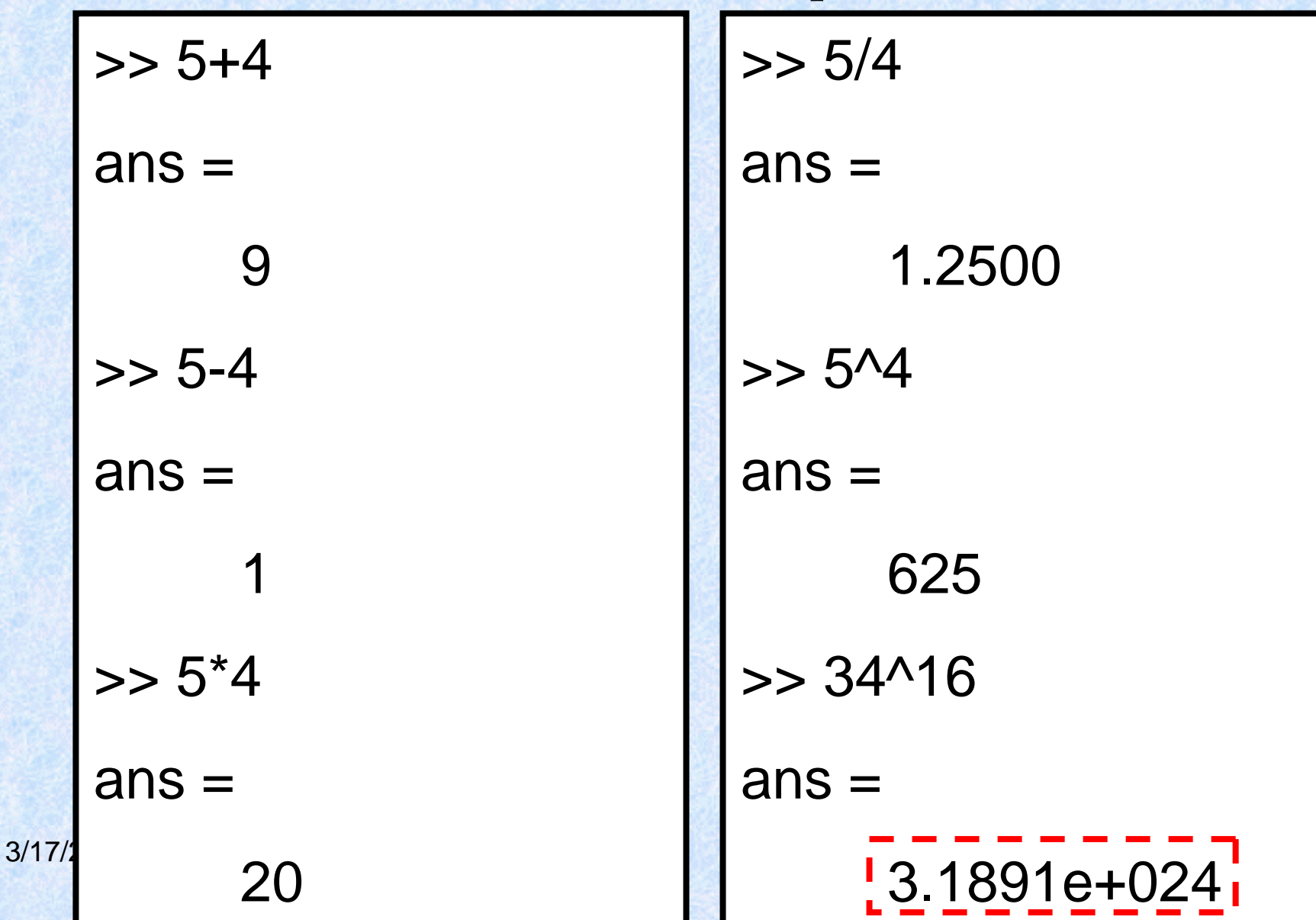

### **Number Representation Number Representation**

- MATLAB uses scientific notation for very large numbers and very small numbers.
- MATLAB has a special way of doing this:

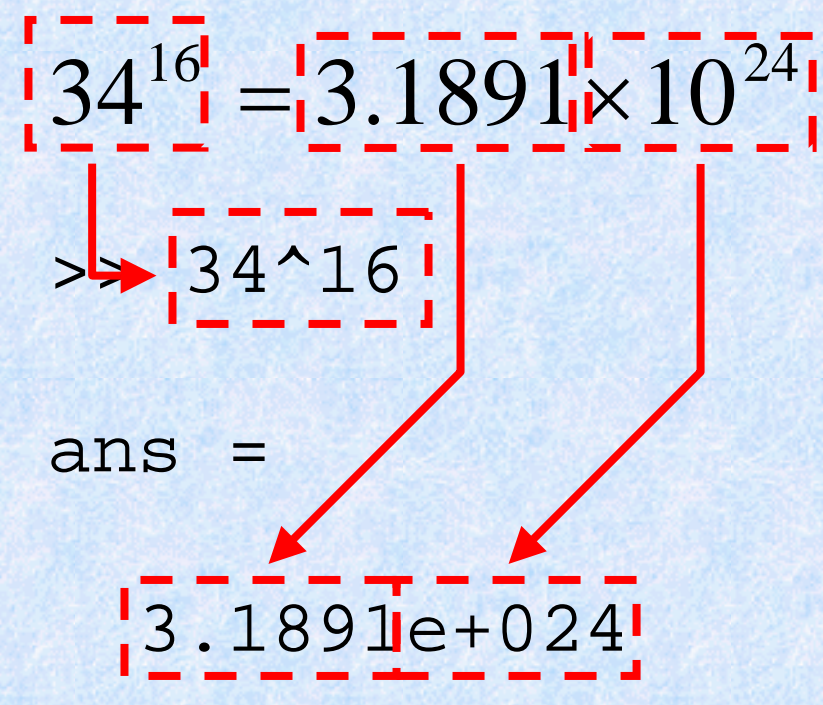

#### **"BEDMAS"**

B = Brackets $E =$ Exponentials  $D = Division$  $M =$  Multiplication  $A =$  Addition S = Subtraction

 $>> 3*4 + 2$ ans = 14 $\gg$  3<sup>\*</sup>(4+2) ans = 18

Be careful using brackets – check that opening and closing brackets are matched up correctly. and closing brackets are matched up correctly.

3/17/2009

# **Simple Commands Simple Commands**

- who
- whos
- save
- clear
- load

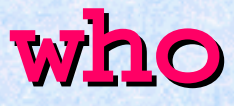

 $\bullet$  **who** lists the variables currently in the workspace.

• As we learn more about the data structures available in MATLAB, we will see more uses of "**who**"

#### **whos**

- $\bullet$  **whos** is similar to who, but also gives size and storage information
- s = **whos**(...) returns a structure with these fields name variable name size variable size bytes number of bytes allocated for the array class class of variable and assigns it to the variable s. (We will discuss structures more).

**Save**

•**save** – saves workspace variables on disk

- • **save filename** stores all workspace variables in the current directory in filename.mat
- • **save filename var1 var2 ...** saves only the specified workspace variables in **filename.mat**. Use the \* wildcard to save only those variables that match the specified pattern.

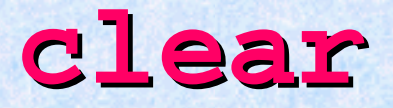

 $\bullet$  **clear** removes items from workspace, freeing up system memory

- Examples of syntax:
	- **clear**
	- **clear name**
	- **clear name1 name2 name3 ...**

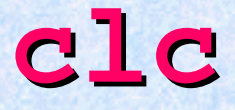

• Not quite clear

 $\bullet$  **clc** clears only the command window, and has no effect on variables in the workspace.

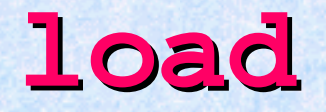

 $\bullet$  **load** - loads workspace variables from disk

- Examples of Syntax:
	- **load**
	- **load filename**
	- **load filename X Y Z**

# **Declaring a Variable in MATLAB Declaring a Variable in MATLAB**

• Not necessary to specify a type. (Such as integer or float)

- Several kinds of variables:
	- Vector
	- Matrix
	- Structure
	- –– Cell array

# **Declaring a variable, con't: 2**

• For an integer or floating point number: simply set a variable name equal to some character

- Ex. >> **A = 5;**
- Or >> **A = 5**

#### –Have you seen any difference?

## **Side Note 1 Side Note 1**

• The presence or lack of a **semi-colon ( colon (***i.e.* **;)** after a MATLAB command does not generate an error of any kind

• The presence of a **semi-colon (;) colon (;)** tells MATLAB to suppress the screen output of the command

## **Side Note 1, con Side Note 1, con't: 2**

• The lack of a **semi-colon** will make MATLAB output the result of the command you entered

• One of these options is not necessarily better than the other

# **Declaring a Variable, con Declaring a Variable, con't: 3**

- You may now use the simple integer or float that you used like a normal number (though internally it is treated like a 1 by 1 matrix)
- Possible operations: and the state of the  $-+,-,/,$ –Many functions (round(), ceil(), floor())

# **Declaring a variable, con't: 4**

- You may also make a vector rather simply
- The syntax is to set a variable name equal to some numbers, which are surrounded by brackets and separated by either spaces or commas
- Ex. >>**A = [1 2 3 4 5];**
- Or >>**A = [1,2,3,4,5];**

#### 3/17/2009 36/134 –**Any difference?**
• You may also declare a variable in a general fashion much more quickly

#### • Ex. >> **A = 1:1:10**

- The first 1 would indicate the number to begin counting at
- The second 1 would be the increase each time
- And the count would end at 10

- Matrices are the primary variable type for MATLAB
- Matrices are declared similar to the declaration of a vector
- Begin with a variable name, and set it equal to a set of numbers, surrounded by brackets. Each number should be separated by a comma or semi-colon

- The semi-colons in a matrix declaration indicate where the row would end
- Ex.  $A = \begin{bmatrix} 1, 2, 3, 4 \end{bmatrix}$  would create a matrix that looks like

$$
\begin{bmatrix} 1 & 2 \\ 3 & 4 \end{bmatrix}
$$

• Matrices may be used as normal variables now. Multiplying is already defined for matrices, and additional code does not need to be written.

- The final type of variable we will discuss today will be a "struct".
- The command **struct** is used to create a structure
- Syntax:
	- **s = struct('field1',{},'field2',{},...)**
	- **s = struct('field1',values1,'field2',values2,...)**

• A simple declaration of a structure is as follows:

**Student.name = 'Joe'; Student.age = 23; Student.major = 'Computer Science';**

# Declaring a variable, con't: 10

- Arrays of structures are possible.
- Taking the previous example, if one were to write:

#### **Student(2).name = 'Bill'** …etc

Then the **array** would be created for you.

# Declaring a variable, con't: 11

• Structures can group information, but methods are not written for them.

# **Built-In Functions In Functions**

• Like a calculator, MATLAB has many built-in mathematical functions.

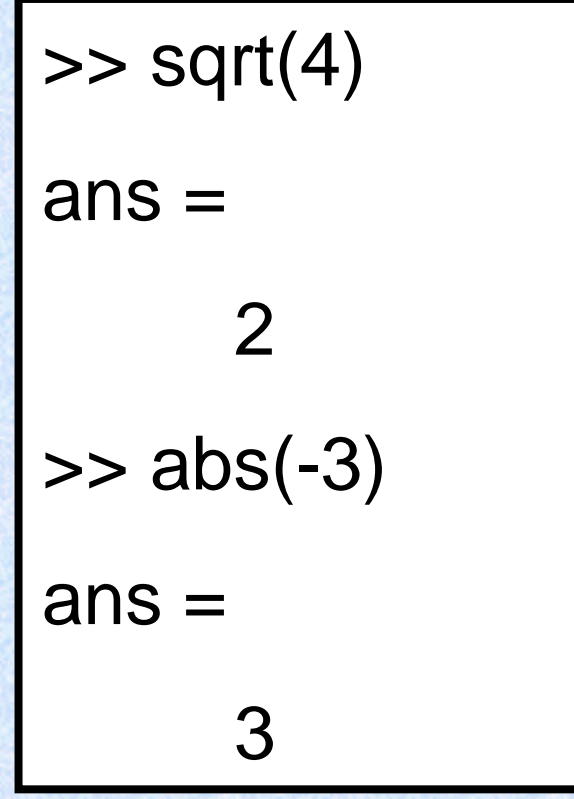

• To find out more about MATLAB's functions use MATLAB's help (from command window).

3/17/2009

## **Variables Variables**

• We use variables so calculations are easily represented. 5

$$
C = (F - 32) \times \frac{1}{9}
$$
  

$$
F = 100 \Rightarrow C = 37.8
$$
  

$$
F = 32 \Rightarrow C = 0
$$

• You can think of variables as *named locations in the computer memory in which a number can be stored.*

## **MATLAB Variables MATLAB Variables**

 $9.47/134$ >> F=100  $F =$ 100  $>> C=(F-32)*5/9$  $C =$ 37.7778>> F = 32 F = 32 >> C=(F-32)\*5/9  $C =$  $\Omega$ 

## **Memory as a Filing System Memory as a Filing System**

- You can think of computer memory as a large set of "boxes" in which numbers can be stored. The values can be inspected and changed.
- Boxes can be labelled with a variable name.

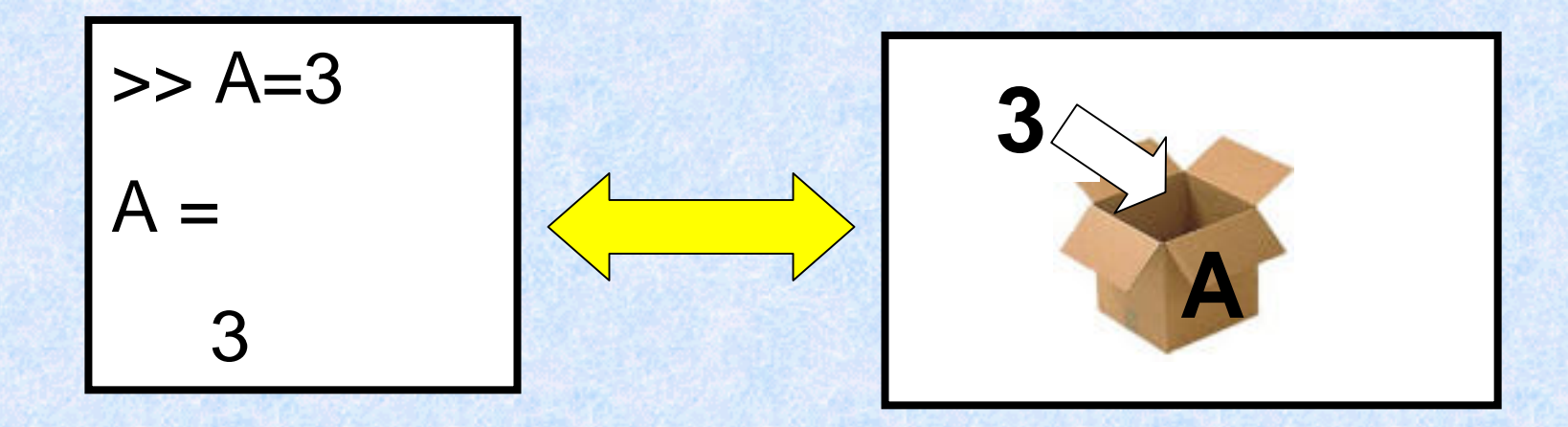

# **Special Variables Special Variables**

- MATLAB has some special variables:
	- **ans** is the result of the last calculation.
	- **pi** represents π.
	- **Inf** represents infinity.
	- **NaN** stands for not-a-number and occurs when an expression is undefined e.g. division by zero.
	- **i**, **j** represent the square root of –1 (necessary for complex numbers)

## **Calculations with Variables Calculations with Variables**

- $\bullet$ • Suppose we want to calculate the volume of a cylinder.
- It's **radius** and **height** are stored as variables in memory.

**>> volume = pi\*radius^2\*height**

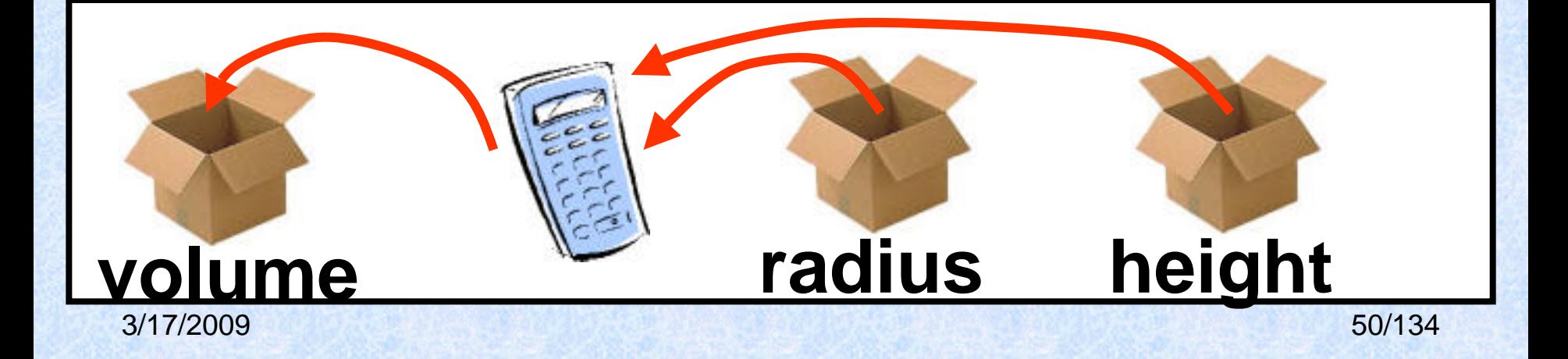

# **Simple Commands, con't: 2**

- • **who** and **whos** are similar, they allow you to see the variables in your workspace
- • **save** saves the variables in your workspace to a binary file readable by MATLAB
- •**clear** removes the variables from your workspace
- • **load** loads the binary file created by the save command and restores the variables to your workspace

# **Simple Commands, con't: 3**

- For any of these commands (and many others) you can get a more in depth explanation by typing help followed by the name of the command
- Ex. >>**help clear**
- Online documentation for all of these commands is also available on the Mathworks website

# **Declaring variables in MATLAB Declaring variables in MATLAB**

- Learned how to declare several types of variables:
	- –Normal floats and int(eger)s
	- Vectors
	- Matrices
	- Structures

• Regular int/floats

• Variable name followed by an equals sign and the value you wish to assign

#### • Ex. **A = 5;**

• Vectors

• Variable name followed by an equals sign and one or more numbers separated by either spaces or commas and surrounded by brackets

#### • Ex. **A = [ 1 2 3 4 5 ];**

- Matrices
- Like vector variable name followed by an equals sign and one or more numbers separated by either spaces or commas and surrounded by brackets. Use semicolons to indicate a change in row.

#### • Ex. **A = [ 1 2; 3 4 ];**

• Structures

• Like a struct in C or C++, similar to a class in C++ or Java, but lacking class specific functions or methods

• Declared using a point operator

• Structures, con't

 $\bullet$  Ex. Ex. **A.name = 'Joe'; A.age = 23; A.occupation = 'student';**

• Structures, con't: 2

…

• Can have an array of structures

 $\bullet$  Ex. Ex. **A(2).name = 'Bob';**

# **Sample MATLAB functions Sample MATLAB functions**

- **Min**
- **Max**
- **Median**
- **Mean**
- •**Sum**
- •**Diff**

## **MATLAB Functions: MATLAB Functions: min**

• **min**

• Will find the minimum element of the array

• Works slightly different on vectors and matrices

## **MATLAB Functions: MATLAB Functions: max**

 $\bullet$ **max**

• Will find the maximum element of the array

• Also works slightly different on vectors and matrices

## **MATLAB Functions: MATLAB Functions: median**

• **median**

• Will find the median value of the array

• Also works slightly different on vectors and matrices

## **MATLAB Functions: mean**

#### $\bullet$ **mean**

• Returns the average value of the array

• Works slightly different on vectors and matrices

## **MATLAB Functions: sum**

 $\bullet$ **sum**

• Will return a sum of the array elements

• Also works slightly different on vectors and matrices

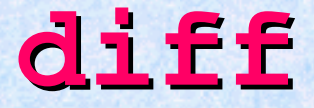

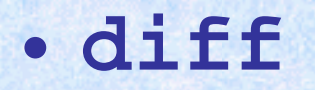

• Will return the difference between adjacent elements in an array

• This is an approximate derivative

## **Overview Overview**

• Matlab further functions

• Plotting – in depth

• File I/O – few details

# **New MATLAB Function New MATLAB Function**

 $\bullet$  **rand()** - Uniformly distributed random numbers and arrays

- Example of syntax:
	- **A = rand(n)**
	- **A = rand(m,n)**
- Where **m** and **<sup>n</sup>** are dimensions of the matrix

## **rand() con't: 2**

• Scalars may be generated – Ex. **A = rand(1,1);**

• Vectors may be generated – Ex. **A = rand(10,1);**

## **rand() con't: 3**

• Generated random numbers will be between 0 and 1.

• Scaling can be done by multiplying the resulting matrix or vector by the number you wish to scale with

# **Plotting Plotting**

• Several types of plots available

- **plot**
- **polar**
- **bar**
- **hist**

# **plot() (from** *MATLAB help MATLAB help***)**

• Linear 2-D plot

- Syntax:
	- **plot(Y)**
	- **plot(X1,Y1,...)**
	- **plot(X1,Y1,LineSpec,...)**
	- **plot(...,'***PropertyName'***,PropertyValue,...)**
	- **h = plot(...)**
## **plot() con't: 2**

- MATLAB defaults to plotting a blue line between points
- Other options exist: – Different color lines
	- and the state of – Different types of lines
	- No line at all!

### **plot() con't: 3 – Color options Color options**

- Color options:
	- Yellow **'y'**
	- Magenta *'m'*
	- Cyan **'c'**
	- Red **'r'**
	- Green **'g'**
	- Blue **'b'**
	- White **'w'**
	- Black **'k'**
- Example:

 **>> temp=1:1:10; >> plot(temp, 'y');**

#### $plot()$  con't:  $4$  – Line options

- Line styles:
	- **'-':** solid line (default)
	- **'--':** dashed line
	- **':':** dotted line
	- **'-.':** dash-dot line

### **plot() con't: 5 – Line Markings Line Markings**

- **<sup>+</sup>** plus sign
- **<sup>o</sup>** circle
- **\*** asterisk
- **.** Point
- **x** cross
- **<sup>s</sup>** square
- **d** diamond
- **^** upward pointing triangle
- **<sup>v</sup>** downward pointing triangle
- > right pointing triangle
- **<sup>&</sup>lt;** left pointing triangle
- **<sup>p</sup>** five-pointed star (pentagram)
- **<sup>h</sup>** six-pointed star (hexagram)

#### **polar()**

- Plot polar coordinates
- Syntax:
	- **polar(theta,rho)**
	- **polar(theta,rho,LineSpec)**
- • **theta** – Angle counterclockwise from the 3 <sup>o</sup>'clock position
- •• rho – Distance from the origin

#### **polar() polar() con't: 2**

#### • Line color, style and markings apply as they did in the example with **plot()** .

#### **bar()**

• Creates a bar graph

- Syntax
	- **bar(Y)**
	- **bar(x,Y)**
	- **bar(...,width)**
	- **bar(...,'***style***')**
	- **bar(...,LineSpec)**

#### **hist()**

• Creates a histogram plot

• Syntax: **n = hist(Y) n = hist(Y,x) n = hist(Y,nbins)**

#### **File I/O File I/O**

• Both high-level and low-level file I/O

• High-level covered here

## **High-Level File I/O Level File I/O**

- I/O = input/output; 3 important commands for input:
	- **csvread: M = CSVREAD('FILENAME')**

reads a comma separated value formatted file **FILENAME**. The result is returned in **M**. The file can only contain numeric values.

- **dlmread: RESULT= dlmread(FILENAME,DELIMITER)** reads numeric data from the ASCII delimited file **FILENAME** using the delimiter **DELIMITER**. The result is returned in **RESULT**. Use **'\t'** to specify a tab.
- **textread: A = textread('FILENAME')** read formatted data from text file. It reads also numeric data from the file **FILENAME** into a single variable. If the file contains any text data, an error is produced.

#### **csvread csvread**

- Read a comma-separated value file
- Syntax:
	- **a = csvread('filename')**
	- **a = csvread('filename',row,col)**
	- **a = csvread('filename',row,col,range)**
- Note **csvread** does not like to read in text!

#### **dlmread dlmread**

- Like **csvread**, only instead of a comma, you specify the delimiter
- Syntax:
	- **a = dlmread(filename,delimiter)**
	- **a = dlmread(filename,delimiter,R,C)**
	- **a = dlmread(filename,delimiter,range)**
- Treat this like a generalized form of **csvread**.

#### **textread textread**

- Reads formatted data from a text file
- Syntax:
	- **[A,B,C,...] = textread('filename','format')**
	- **[A,B,C,...] = textread('filename','format',N)**

– **[...] = textread(...,'param','value',...)**

• Useful, but try to do without it, MATLAB is somewhat slower when dealing with text data

#### **Delimiters Delimiters**

• Delimiter: A character or sequence of characters marking the beginning or end of a unit of data.

• Ex. **1,2,3** (the delimiter would be **,**)

• Also **1:2:3** (the delimiter would be **:**)

#### **Delimiters, con Delimiters, con't: 2**

• The most common delimiter is a comma: hence the term csv (CSV, *i.e.* Comma Separated Value) or comma separated values.

• Microsoft Excel can read csv formatted files

# **High Level File Output High Level File Output**

• Some of the input commands have corresponding high-level output commands

• **csvwrite**

• **dlmwrite**

#### **csvwrite csvwrite**

• Write a matrix to a comma-separated value file

#### • Syntax:

- **csvwrite('filename',M)**
- **csvwrite('filename',M,row,col)**

writes matrix M starting at offset **row** , and column **col** in the file. **row** and **col** are zero-based, that is **row=col=0** specifies first number in the file.

• Ex. **csvwrite('blah.csv',a);**

#### **dlmwrite**

• Writes a matrix **M** to a delimited file (using the delimiter you specify)

- Syntax:
	- **dlmwrite(filename,M,delimiter)**
	- **dlmwrite(filename,M,delimiter,row,col)**

• Ex. **dlmwrite('blah.txt',a,':');**

#### **Low-Level file I/O Level file I/O**

• **fopen**

• **fclose**

•**fprintf**

• **fgetl / fgets**

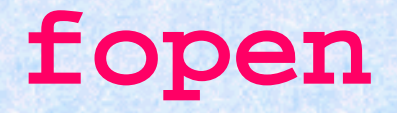

• Opens a file and returns the handle to the file object

•**File\_ID = fopen('blah.txt')**

• Capturing the file handle is necessary to write or read to/from the file

#### **fclose**

• Closes a file associated with a specific file identification handle

• Ex. **fclose(File\_ID);**

• Ex. **fclose('all');**

#### **fprintf fprintf**

- Multi-use: can output to a file or a screen
- Ex. **fprintf(fid,'%6.2f %12.8f\n',y);**
- • **%6.2f** means a floating point with **<sup>6</sup>** leading decimals and **2** trailing
- Specifying **<sup>1</sup>** instead of **fid** will output to the screen

#### **fgetl / fgets**

- Get line and get string, respectively. **fgetl** will get you a line without the newline character at the end, while **fgets** will preserve the newline character (**\n**).
- Syntax: **Line = fgetl(File\_ID); Line = fgets(File\_ID);**

## **Programming in MATLAB Programming in MATLAB**

 $\bullet$ Two types of files:

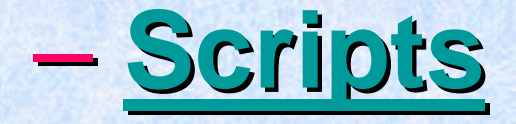

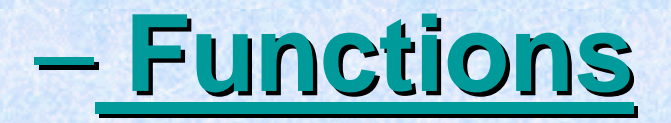

## **MATLAB Scripts MATLAB Scripts**

- Scripts are MATLAB commands stored in text files. When you type the name of the script file at the MATLAB prompt the commands in the script file are executed as if you had typed them in from the keyboard. Scripts end with the extension **.m**
- Referred to as **M-Files**

### **Script Files Script Files**

- You can save a sequence of commands for reuse later
- Create a new M-File (script file)

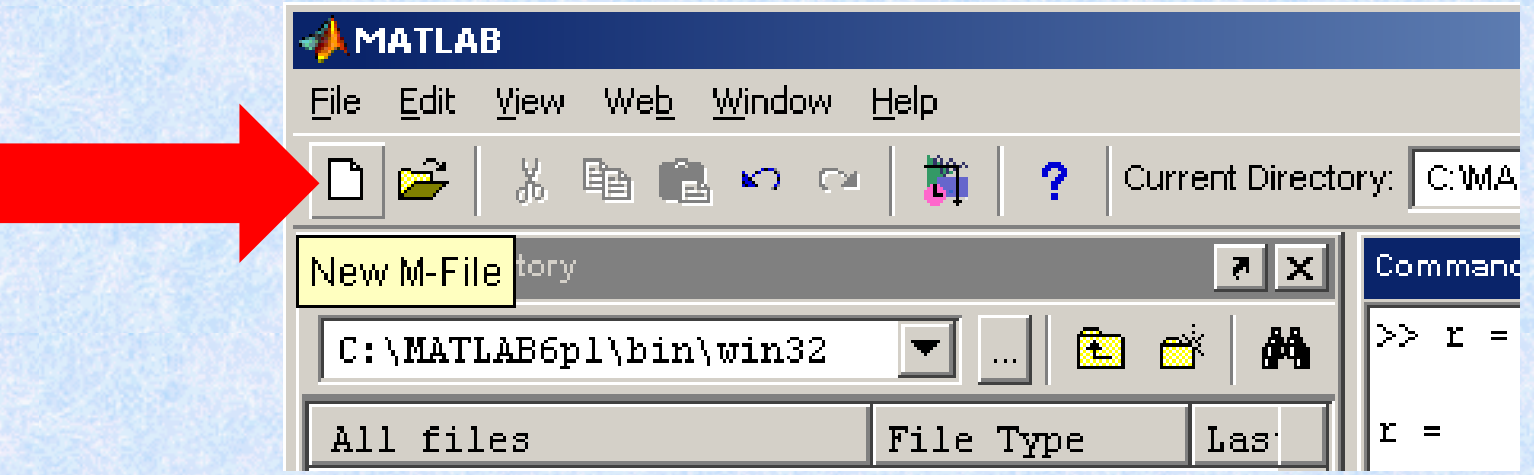

#### **Script Files Script Files**

- Each line is the same as typing a command in the command window
- Save the file as *filename***.m**

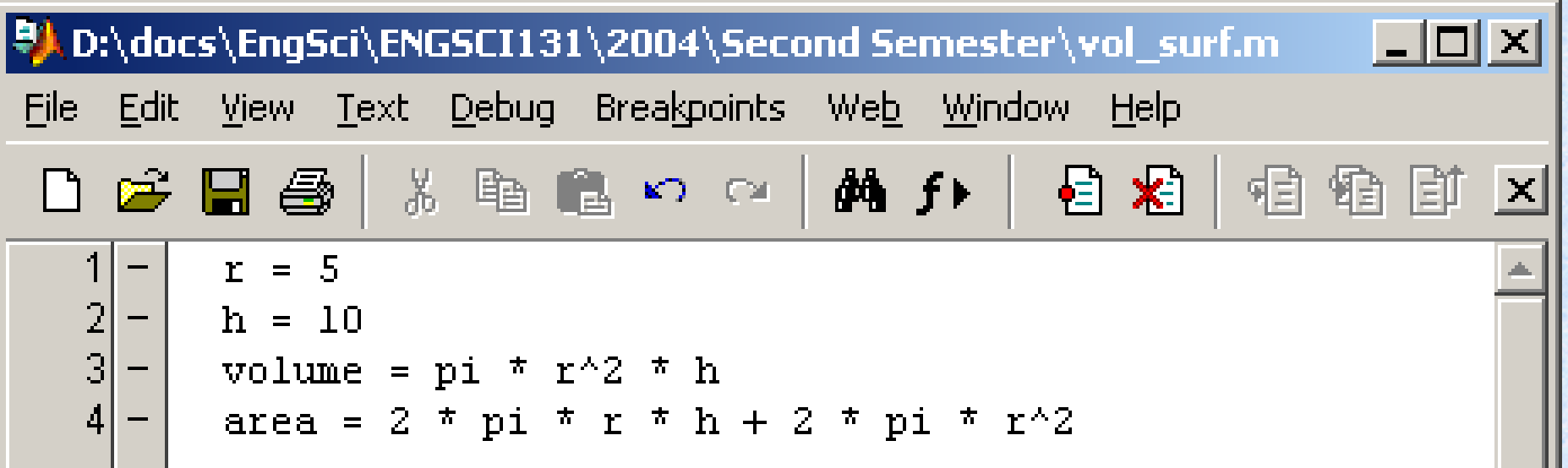

## **Script Files Script Files**

>>

• Run the sequence of commands by typing the **filename** in the command window

>> vol\_surf  $r =$ 5 $h =$ 10volume = 785.3982 area = 471.2389

### **MATLAB Functions MATLAB Functions**

• Have input and output parameters

• MATLAB can return more than one variable at the end of a function

• Variables in scope in the MATLAB function go out of scope and are eliminated when the MATLAB function ceases to exist.

# **Programming in MATLAB Programming in MATLAB**

• Two types of files:

–**Scripts Scripts**

#### –**Functions Functions**

## **MATLAB Scripts MATLAB Scripts**

- Scripts are MATLAB commands stored in text files. When you type the name of the script file at the MATLAB prompt the commands in the script file are executed as if you had typed them in from the keyboard. Scripts end with the extension **.m**
- Referred to as **M-Files**

### **MATLAB Functions MATLAB Functions**

• Functions are similar to scripts

• Functions may take arguments

• Functions may return one or more values

#### **MATLAB Functions, con't: 2**

- **function [ function [***output***] =** *function\_name function\_name***(***input\_arguments input\_arguments***)**
- The above is a **function header function header** and should be the first non-comment line in the function file

• Comments may be placed **below** the function header

## **MATLAB Functions, con MATLAB Functions, con't: 3**

• Example function

```
function [output] = square(input)
%% The function [output] = square(input)
% computes the square of its input 
%output = input*input;
 return
```
- Body of functions can contain code just like scripts could
- Comment line will be the output of the command
	- **>> help square**

## **MATLAB Functions, con MATLAB Functions, con't: 4**

#### • Another example function

```
function r = rank(A,tol)
%RANK Matrix rank.% RANK(A) provides an estimate of the number of linearly
% independent rows or columns of a matrix A.
% RANK(A,tol) is the number of singular values of A
% that are larger than tol.
% RANK(A) uses the default tol = max(size(A)) * norm(A) * eps.
% Copyright 1984-2001 The MathWorks, Inc. 
% $Revision: 5.10 $ $Date: 2001/04/15 12:01:33 $
s = svd(A);
if nargin==1
   tol = max(size(A)') * max(s) * eps;
endr = sum(s > tol);
```
### **MATLAB Functions, con't: 5**

- Help of the main functions...
	- –Singular value decomposition. **[U,S,V] = SVD(X) produces a diagonal matrix S, of the same dimension as X and with nonnegative diagonal elements in decreasing order, and unitary matrices U and V so that X = U\*S\*V'.**

**S = SVD(X) returns a vector containing the singular values.**

– **NARGIN Number of function input arguments. Inside the body of a user-defined function, NARGIN returns the number of input arguments that were used to call the function.**
# **Looping! Looping!**

• Scripts and functions also allow the ability to loop using conventional **for** and **while** loops.

• Note that the interpreter also lets you do it, it is simply less easy to grasp

### **for Loops**

• Common to other programming languages

- **for** *variable = expression statement*
- *statement* **end**

**...** 

## **For Loops, con For Loops, con't: 2**

- Example: (taken from MATLAB help)
- **a = zeros(k,k) % Pre-allocate matrix for m = 1:k for n = 1:k**  $a(m,n) = 1/(m+n-1)$ ; **end end**

## **For Loops, con For Loops, con't: 3**

• The looping variable is defined in much the same way that we defined arrays/vectors.

#### • Ex. **m = 1:k**

#### • Or, **m = 1:10**

# **For Loops, con For Loops, con't: 4**

• Loops are shown to end by the keyword "**end**"

- Curly braces are not present to subdivide packets of code
- Make use of adequate white-space and tabbing to improve code readability

### **while Loops**

• Similar to **while** loops in other languages

**while** *expression statement*

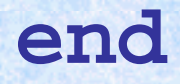

*…*

## while **Loops, con't: 2**

• Ex. (taken from help while)

```
while (1+eps) > 1 
 eps = eps/2; 
end
```
## **while Loops, con Loops, con't: 3**

• Same notes apply to while loops.

• Code is separated by the keyword "**end**"

# **Looping conclusion Looping conclusion**

• Some other aspects of looping exist

• Use **>> help while** and**>> help for** to see them

## **MATLAB Code Optimization MATLAB Code Optimization**

• Two ways to optimize MATLAB code

• Vectorise code

• Pre-allocate matrices

## **Look Ahead Look Ahead**

- Review of topics (when requested) or use Matlab **help and its helpdesk**
- **Code generation for Digital Control System CAD**
- Each laboratory class will introduce more information about **Matlab** and its **Toolboxes Toolboxes**

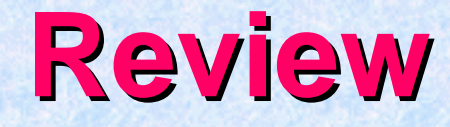

#### • MATLAB commands

### • Looping!

• Optimization

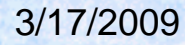

### **Case statements Case statements**

#### • **Syntax**

 **switch** *switch\_expr*  **case** *case\_expr* **statement,...,statement case …{***case\_expr1,case\_expr2,case\_expr3, ...}* **statement,...,statement ... otherwise statement,...,statement end** 

### **Case statements, con't: 2**

#### • **Ex. (taken from help case)**

```
method = 'Bilinear'; 
switch lower(method) 
    case {'linear','bilinear'} 
           disp('Method is linear') 
    case 'cubic' disp('Method is cubic') 
    case 'nearest' disp('Method is nearest') 
    otherwise disp('Unknown method.') 
end
```
**Method is linear**

NOTE – when case matches it will not execute all following cases. (Break not necessary).

3/17/2009

### **if statements statements**

• **Ex. (taken from Matlab help)**

**if expression statementselseif expression statementselsestatementsend**

# **if statements, con statements, con't: 2**

### • **Ex. (taken again from Matlab help)**

```
if I == J
    A(I,J) = 2;
elseif abs(I-J) == 1
    A(T,J) = -1;elseA(I,J) = 0;
end
```
## **MATLAB Code Optimization MATLAB Code Optimization**

• Two ways to optimize MATLAB code

• Vectorise code

• Pre-allocate matrices

# **More plotting More plotting**

#### $\bullet$ **plotyy: example**

```
x = 0:0.01:20;
y1 = 200*exp(-0.05*x).*sin(x);
y2 = 0.8*exp(-0.5*x).*sin(10*x);
[AX,H1,H2] = plotyy(x,y1,x,y2,'plot');
set(get(AX(1),'Ylabel'),'String','Left Y-axis')
set(get(AX(2),'Ylabel'),'String','Right Y-axis')
xlabel('Zero to 20 \musec.')
title('Labeling plotyy')
set(H1,'LineStyle','--')
set(H2,'LineStyle',':')
```
**More plotting More plotting**

#### •**plotyy: example**

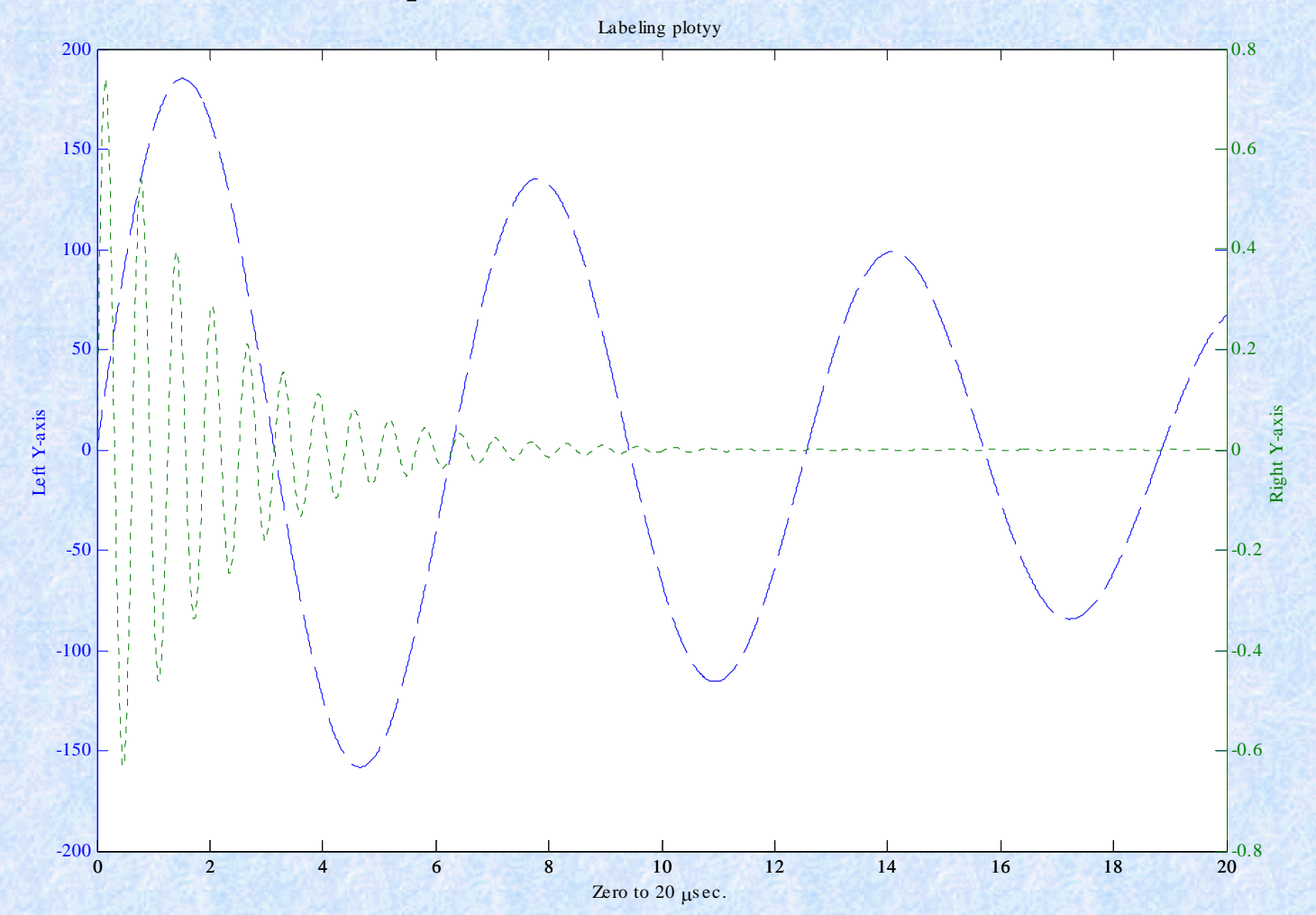

3/17/2009

## **More plotting More plotting**

#### $\bullet$ **plot3: example**

**t = 0:pi/50:10\*pi; plot3(sin(t),cos(t),t) grid on axis square**

# **More plotting More plotting**

•**plot3: example**

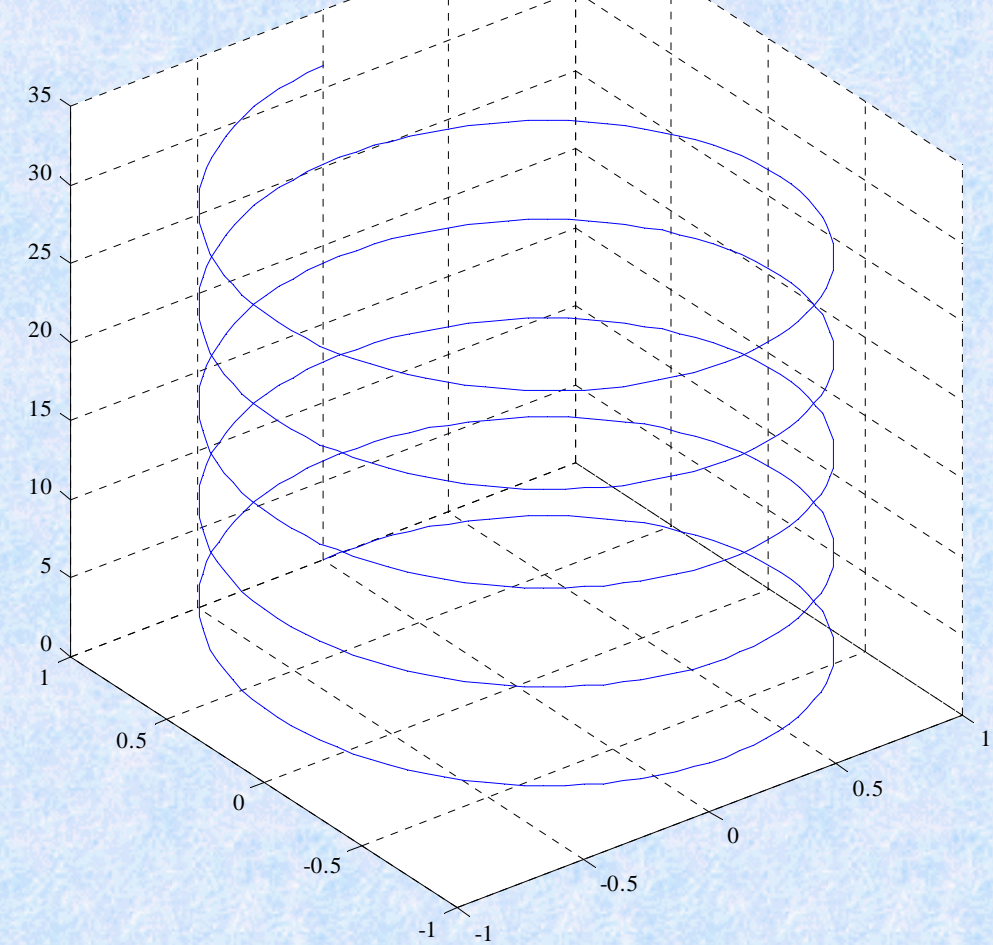

3/17/2009

# **More plotting More plotting**

#### •**bar3 example**

**Y = cool(7);**

```
subplot(3,2,1)
bar3(Y,'detached')
title('Detached')
```

```
subplot(3,2,2)
bar3(Y,0.25,'detached')
title('Width = 0.25')
```

```
subplot(3,2,3)
bar3(Y,'grouped')
title('Grouped')
```
**subplot(3,2,4) bar3(Y,0.5,'grouped') title('Width = 0.5')**

```
subplot(3,2,5)
bar3(Y,'stacked')
title('Stacked')
```

```
subplot(3,2,6)
bar3(Y,0.3,'stacked')
title('Width = 0.3')
```
**colormap([1 0 0;0 1 0;0 0 1])**

3/17/2009

## **bar3 example More plotting More plotting**

•

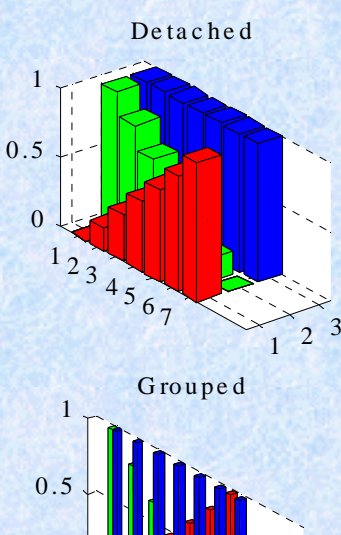

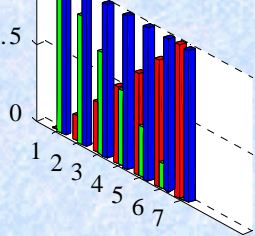

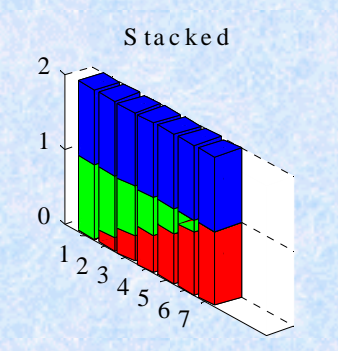

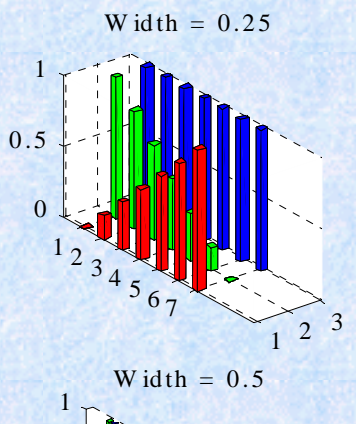

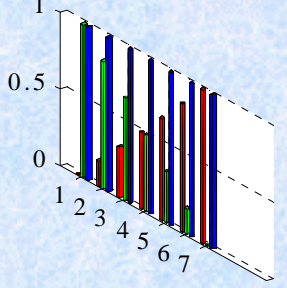

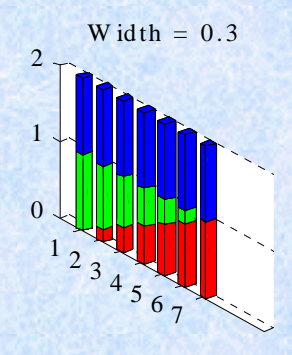

3/17/2009

131/134

# **More plotting More plotting**

•**surf: 2 examples**

```
% Example 1
[X,Y,Z] = peaks(30);
surfc(X,Y,Z)
colormap hsv
axis([-3 3 -3 3 -10 5])
```

```
3/17/2009 132/134
%Example 2
k = 5;
n = 2^k-1;
[x,y,z] = sphere(n);
c = hadamard(2^k);
surf(x,y,z,c);
colormap([1 1 0; 0 1 1])
axis equal
```
# **More plotting More plotting**

• **surf: 2 examples**

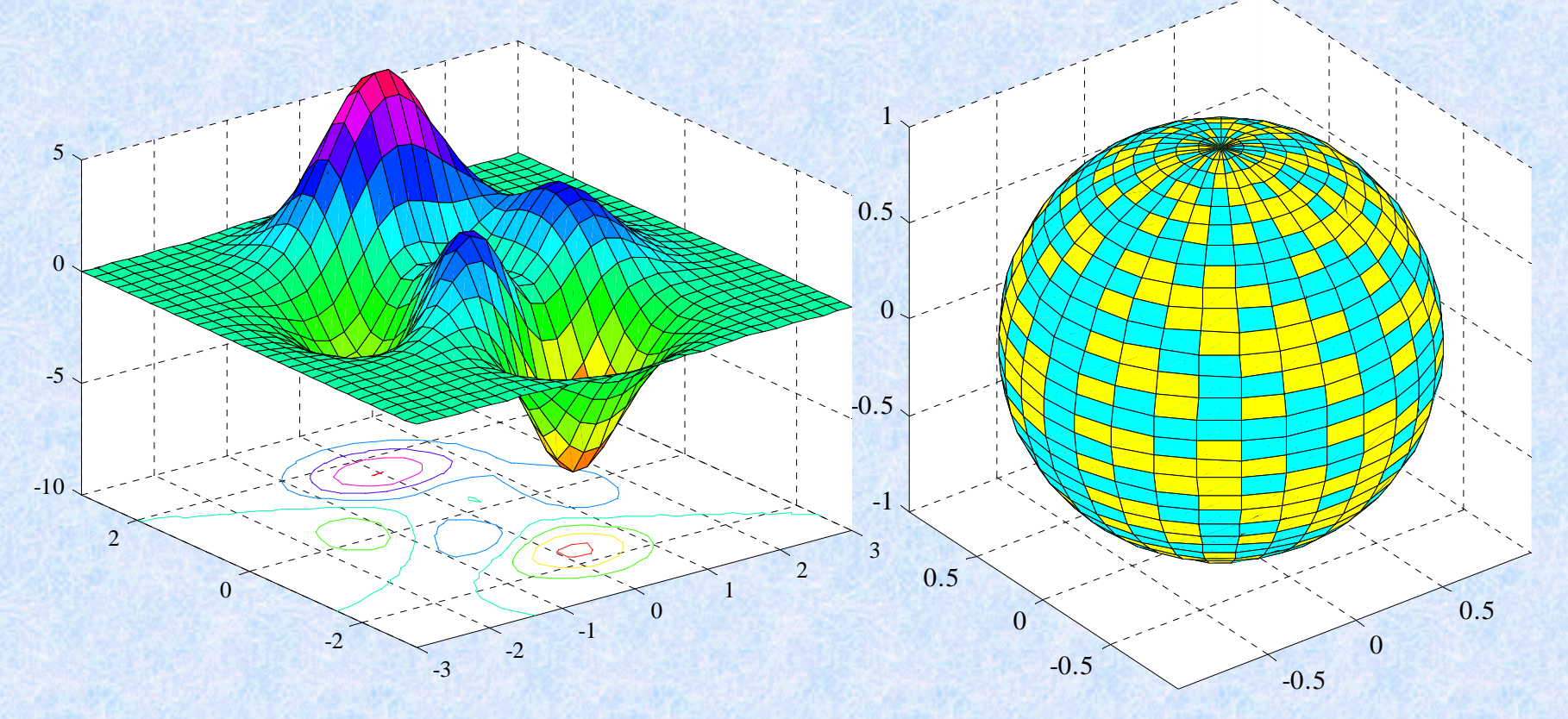

#### **2 dimensional Gaussian 2 dimensional Gaussian**

**Sphere**

3/17/2009

133/134

### **Matlab and its Toolboxes Matlab and its Toolboxes**

### **Direct application examples in laboratory room laboratory room**